A lot of fake modules in the market Such as HC-08 and CC41-A is the copycat company copied from our products, If you buy a fake, please apply for a refund guarantee your legitimate rights and interests

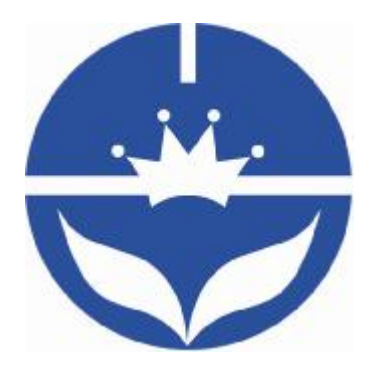

# Jnhuamao Technology Company

# Dual mode Bluetooth module

# **Datasheet**

- ² Professional bluetooth products suppliers.
- <sup>2</sup> Remote control module provider
- <sup>2</sup> data transmission module provider
- ² PIO state acquisition module provider
- ² Customizable bluetooth module and bluetooth solutions
- <sup>2</sup> Jinan high and new technology enterprise
- ² SIG members

Address: D-4020, Qilu soft zone Jinan city,Shandong, China Telephone: (86) 0531-85117999 WebSite:<http://www.jnhuamao.cn> WebSite: <http://www.huamaosoft.com> Mail: [webmaster@jnhuamao.cn](mailto:webmaster@jnhuamao.cn)

# **The most complete, most convenient, the most stable of**

**Bluetooth data transmission, remote control, PIO state** 

# **collects modules**

*---- Master and slave role in one* 

*---- Remote control without other MCU* 

*---- The PIO state collects without other MCU* 

#### 13. **Product parameters**

- Ø BT Version: Bluetooth Specification V4.0 & BLE
- Ø UART send and receive max bytes is 512.
- Ø Other device to module in SPP mode: 60 Bytes per packet
- Ø Other device to module in BLE mode: 20 Bytes per packet.
- Ø Two data transmission mode, balance mode and high speed mode.
- Ø Working frequency: 2.4GHz ISM band
- Ø Modulation method: GFSK(Gaussian Frequency Shift Keying)
- Ø RF Power: -23dbm, -6dbm, 0dbm, 6dbm.
- Ø Speed: Asynchronous: 2-6K Bytes

Synchronous: 2-6K Bytes

- Ø Security: Authentication and encryption
- Ø Service: Slave SPP, Peripheral BLE, UUID FFE0,FFE1
- Ø Power: +3.3VDC 50mA
- Ø Long range: SPP 30 meters, BLE 60 meters.
- Ø Power: SPP 13.5mA, BLE 9.5mA.
- $\emptyset$  Working temperature: -5 ~ +65 Centigrade
- Ø Size: HM-12 27mm x 13mm x 2.2 mm;
- Ø Size: HM-13 18 x 13 x 2.2mm

#### **2. Product overview**

Thanks for you choose our products. If you want to know more, [www.jnhuamao.cn](http://www.jnhuamao.cn) can help you (Videos, New version datasheet, Module work flow, project Codes, etc.)

HM Bluetooth module use CSR or TI CC2540 or cypress chips, Master and slave roles in one, transmission version and remote control version and PIO state acquisition functions in one, Support the AT command modify module P1meters, Convenient and flexible.

Transmission version can be used to transmit data between two Bluetooth devices.

Remote Control version can be used to Control PIO ports output high or low level without any other MCU.

The PIO state acquisition version can be used to acquisition PIO ports state without any other MUC. (Only support Bluetooth V2.1)

HM-01, HM-02, HM-03, HM-04, HM-05, HM-06, HM-07, HM-08, HM-09 is Bluetooth V2.1 version.

HM-10, HM-11 is Bluetooth V4.0 BLE version.

HM-12, HM-13 is Bluetooth Dual mode support EDR 4.0 and BLE 4.0

HM-16, HM-17 is Bluetooth V4.1 BLE version.

HM-18, HM-19 is Bluetooth V4.2 BLE version.

HM-01, HM-02, HM-09, HM-10, HM-16, HM-18 is Pins to Pins.

HM-05, HM-06, HM-07, HM-11, HM-17, HM-19 is Pins to Pins.

# **3. Product model**

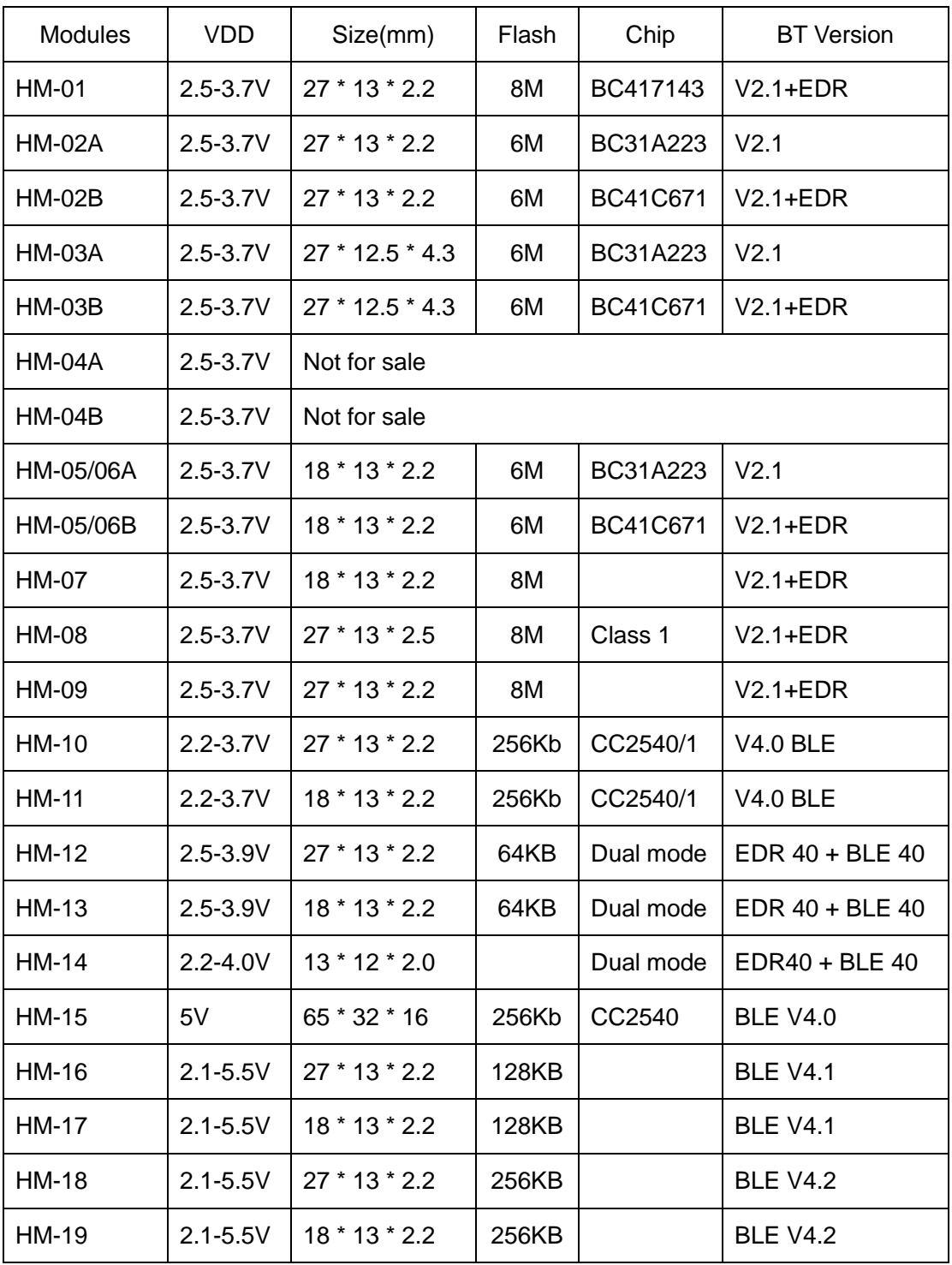

#### **4. Product certificate**

Products have CE, RoHS. You can download certification from [www.jnhuamao.cn](http://www.jnhuamao.cn) or [www.huamaosoft.com](http://www.huamaosoft.com)

### 5**. Product Picture**

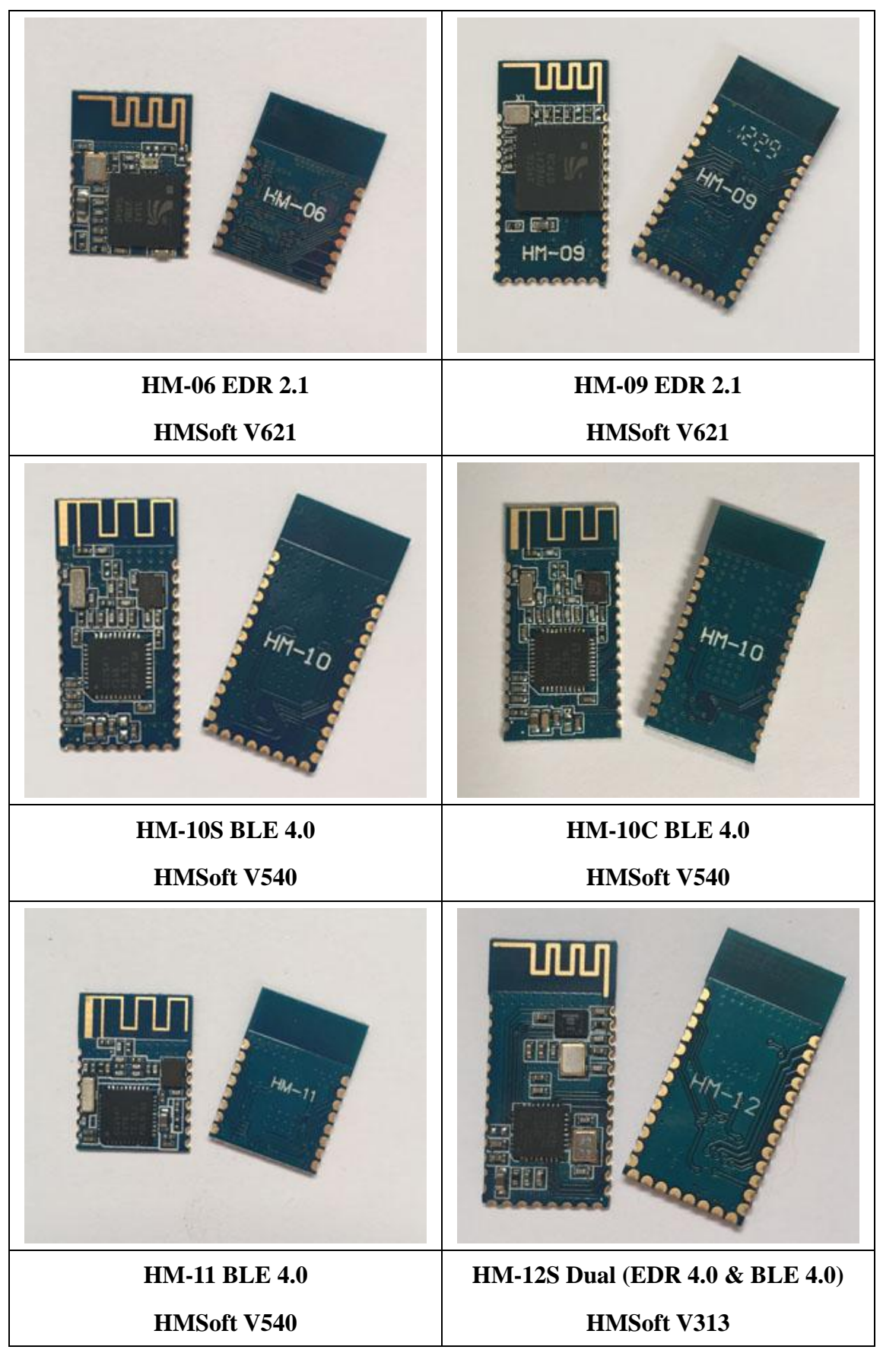

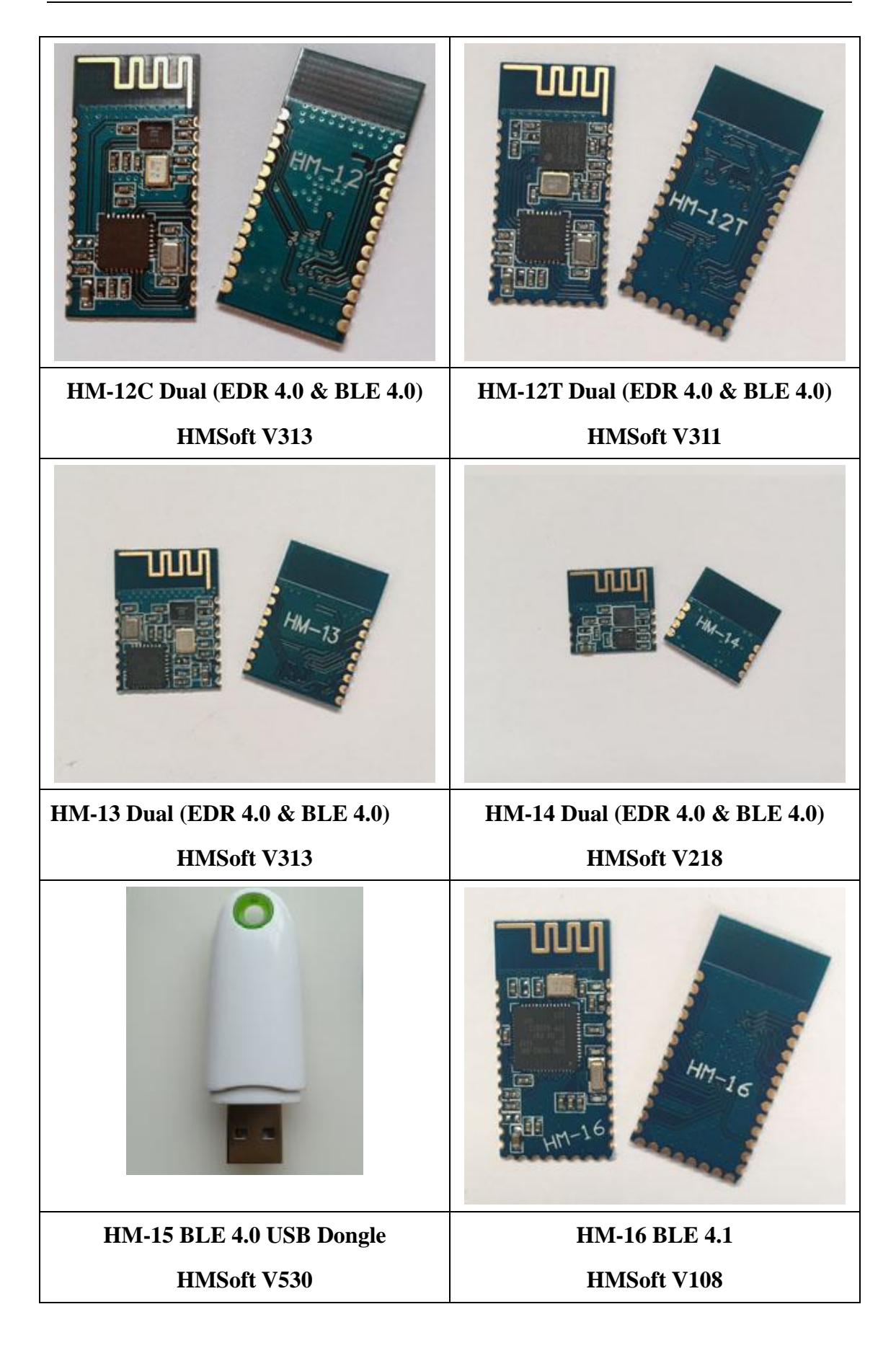

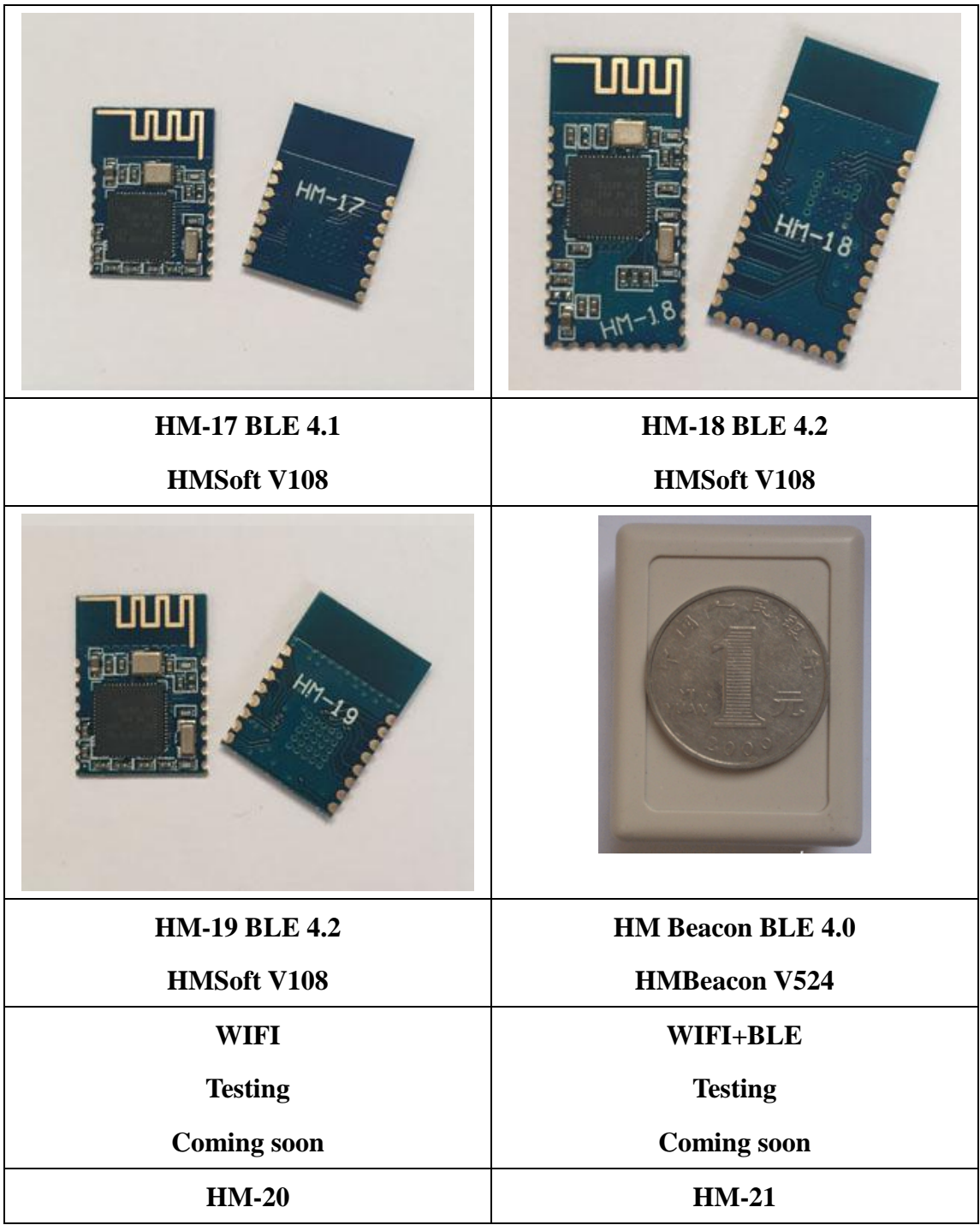

# **6. Product technical specifications**

# **6.1 HM-12 Schematic**

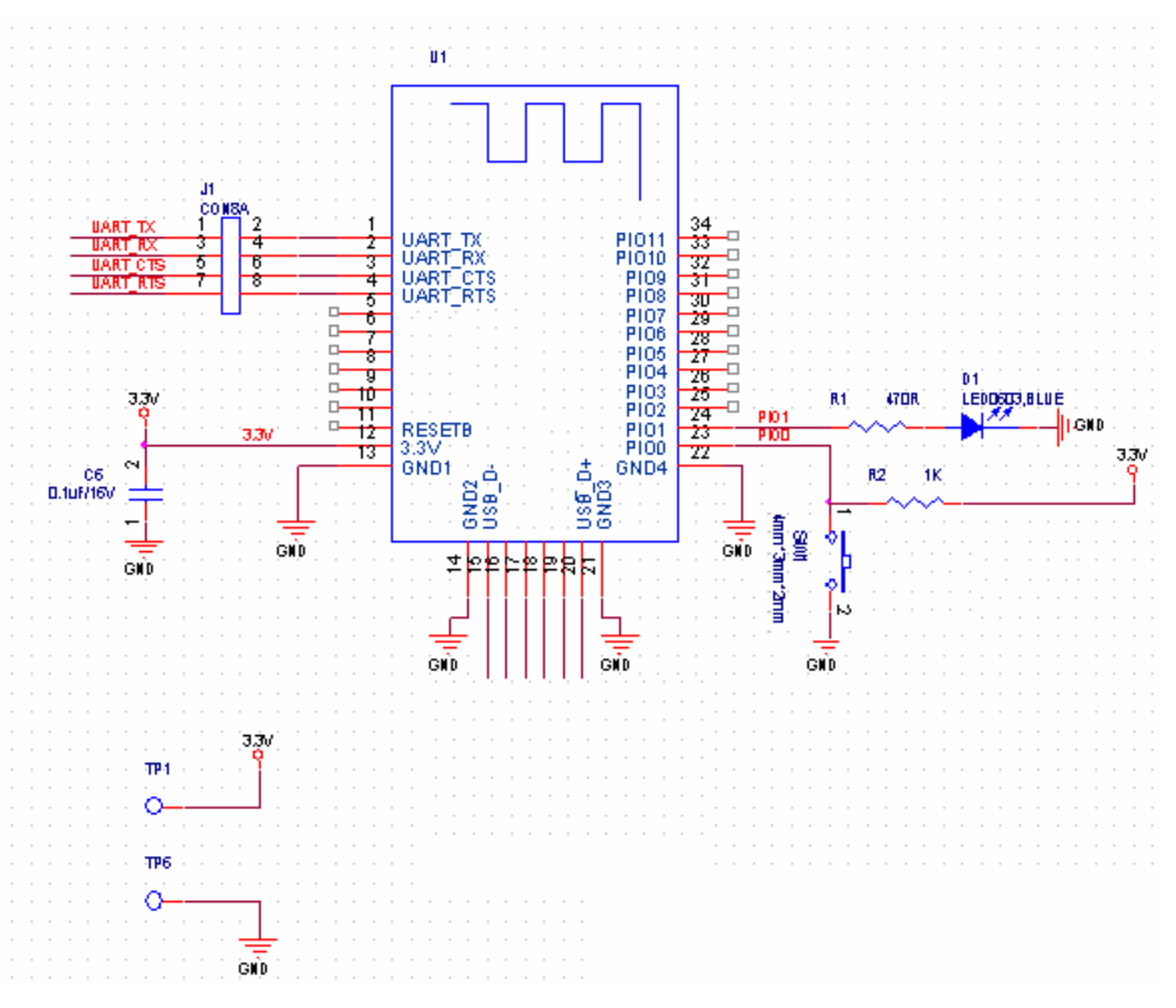

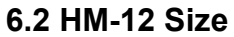

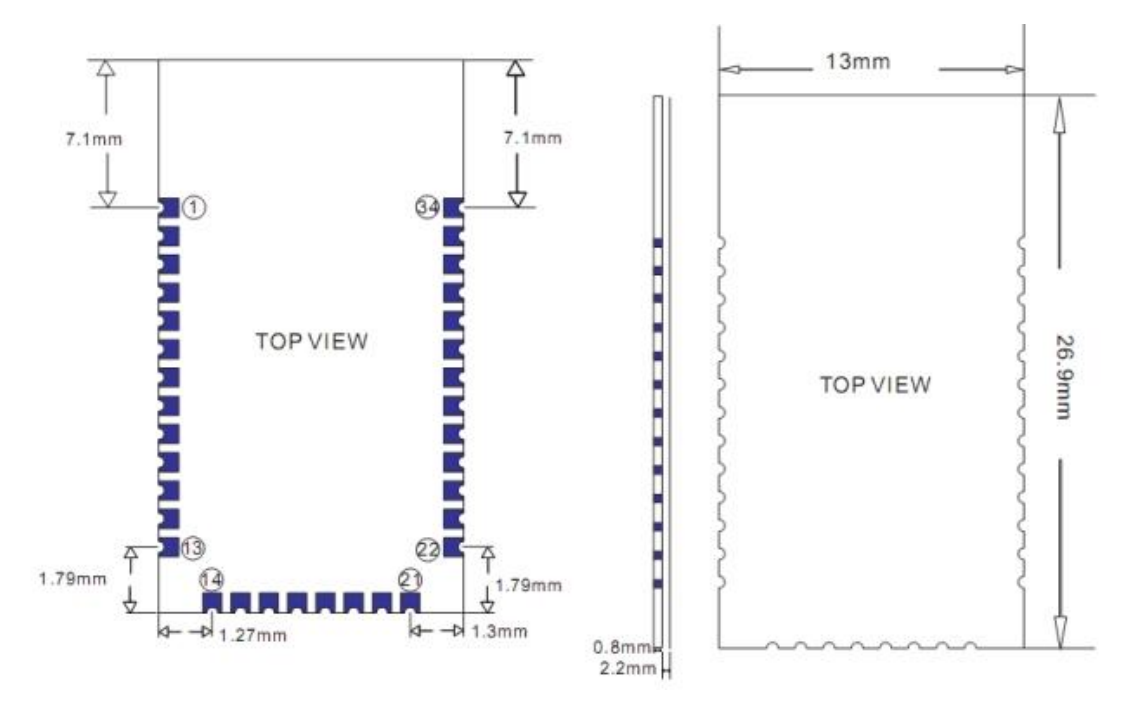

**6.3 HM-12 package information** 

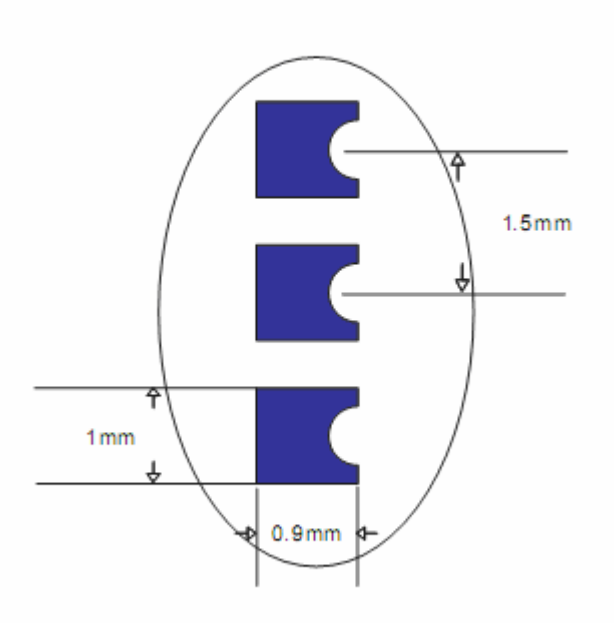

# **6.4 HM-12 Device Terminal Functions**

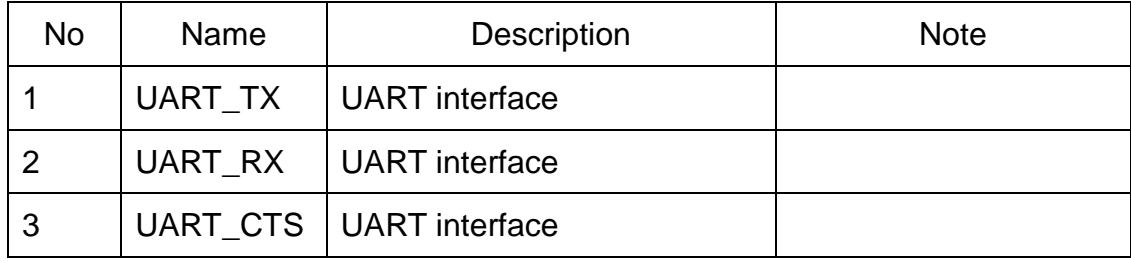

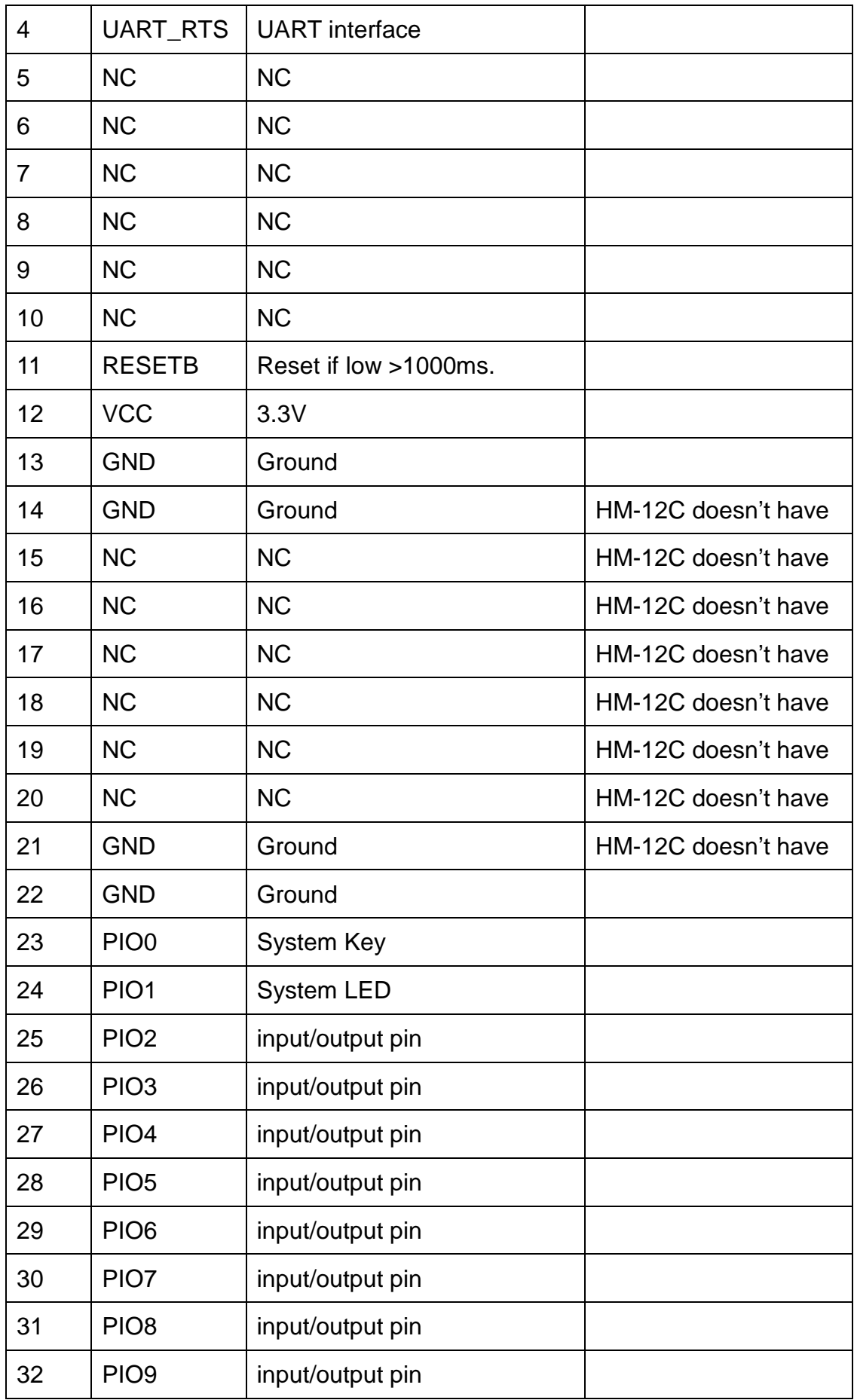

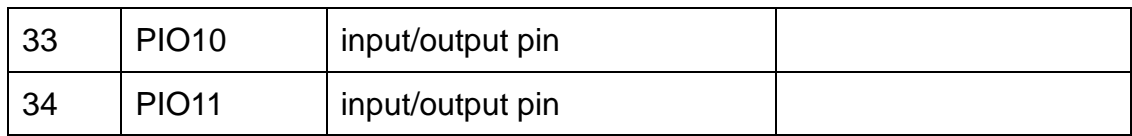

# **6.5 HM-13 Size**

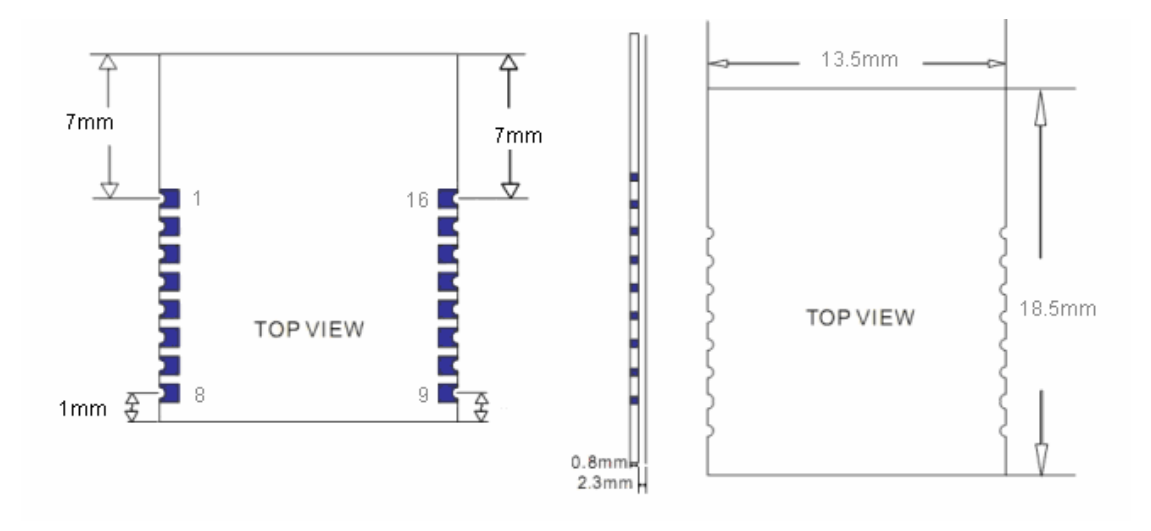

# **6.6 HM-13 Package information**

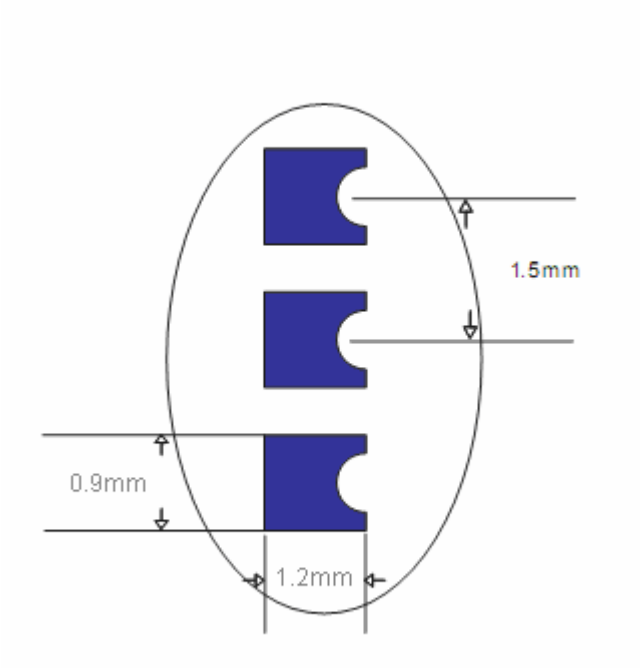

#### **6.7 HM-13 Device Terminal Functions**

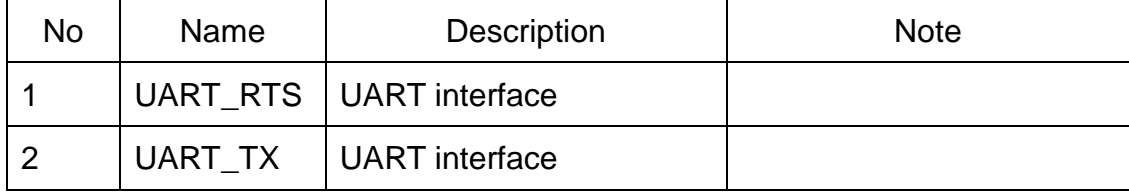

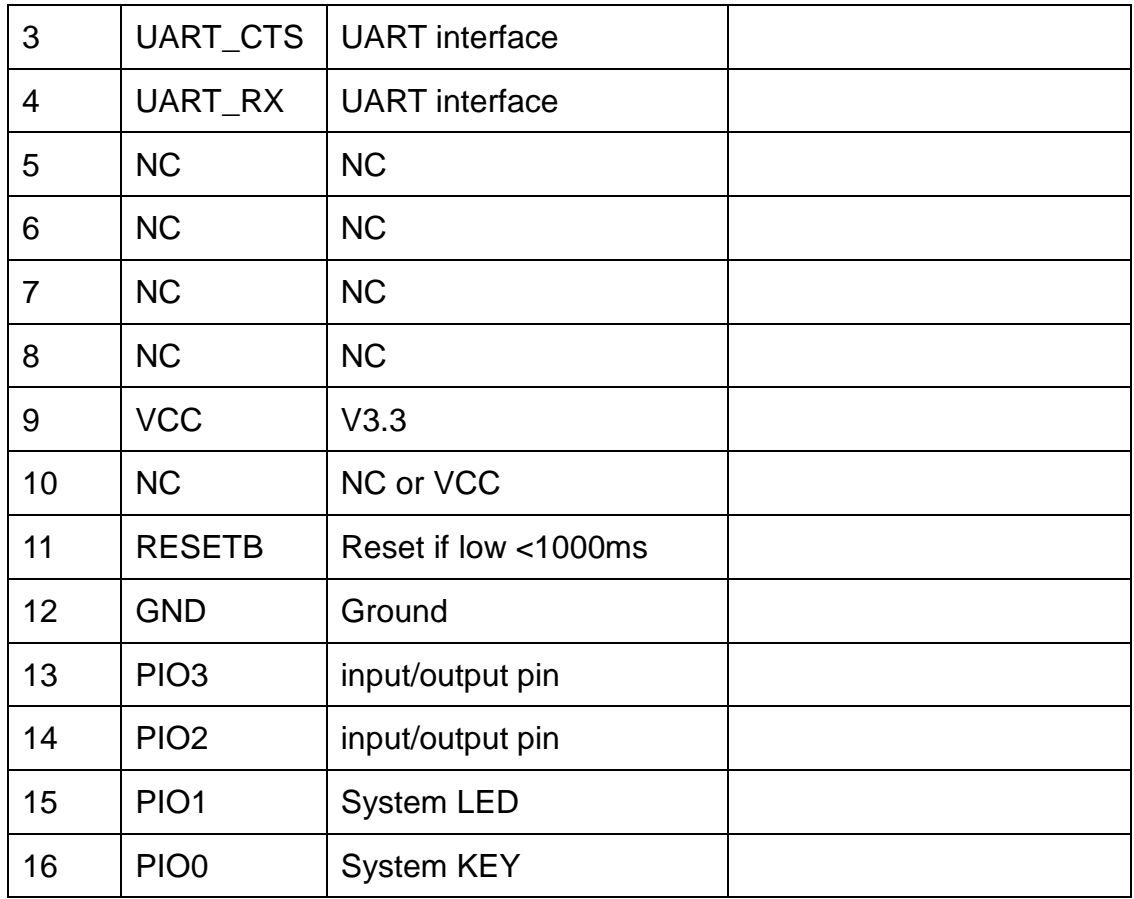

### **7. System function**

# **System KEY function (PIO0) (Add in V208)**

Press if Low > 1000ms:

7.3.1 If Module has already connected to remote device

Module will disconnect from remote device.

7.3.2 If Module is standby mode

Module will reset to default configuration. Then restart.

# **System MAC address**

Each dual mode module contains two IEEE addresses, like follow:

00: 0E: 0E: XX: XX: XX (00: 0E: 0E is SPP address)

00: 0E: 0B: XX: XX: XX (00: 0E: 0B is BLE address)

In BLE mode, we also put address information into the advert package.

Under iOS, you can use CBAdvertisementDataManufactureDataKey

property to get it, string format like follow:

0x48, 0x4D, 0x00, 0x0E, 0x0B, 0xXX, 0xXX, 0xXX

0x48 and 0x4D is "HM" string.

0x00: 0x0E: 0x0B: 0xXX: 0xXX: 0xXX is BLE MAC Address.

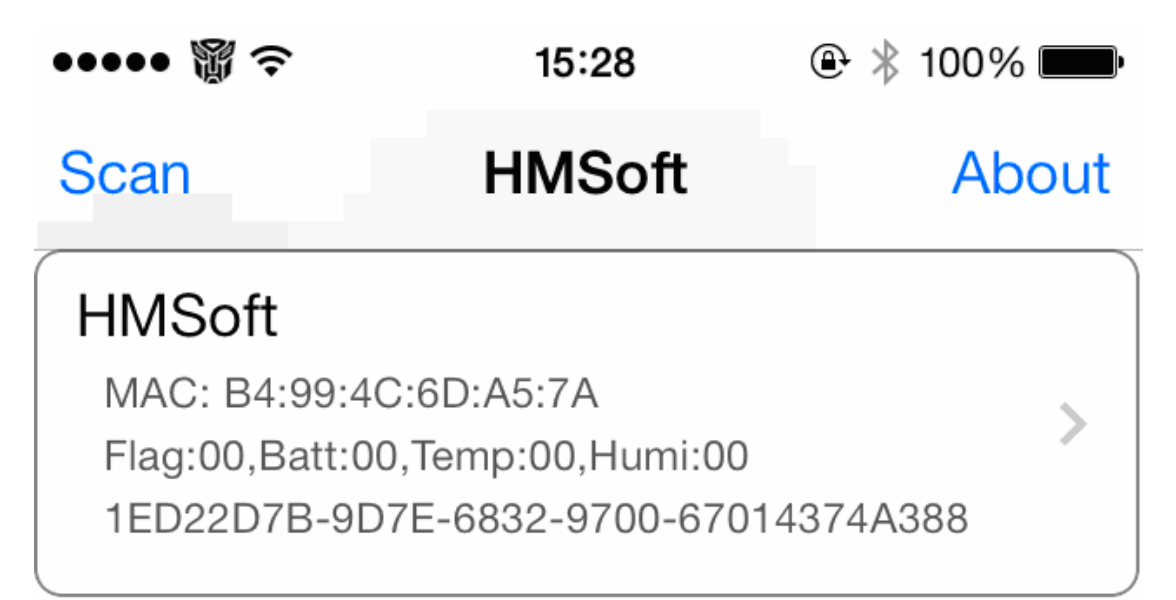

#### **System LED function (PIO1)**

If "AT+PIO10" is setup

Unconnected status: Output High 500 ms, Low 500 ms

Connected status: Output High

If AT+PIO11 is setup

Unconnected status: Output Low.

Connected status: Output High.

# **8. AT Commands**

Factory default setting:

EDR Name HMSoft, Slave role, PinCode 1234

BLE Name HMSoft, Slave role, PinCode 000000

Baud: 115200, N, 8, 1;

Before V216: Key function is open as default settings. You must pull up.

Since V216: Key function is off as default settings. PIO0 could be NC.

AT Command format:

Uppercase AT command format. string format, without any other symbol. (e.g. \r or \n).

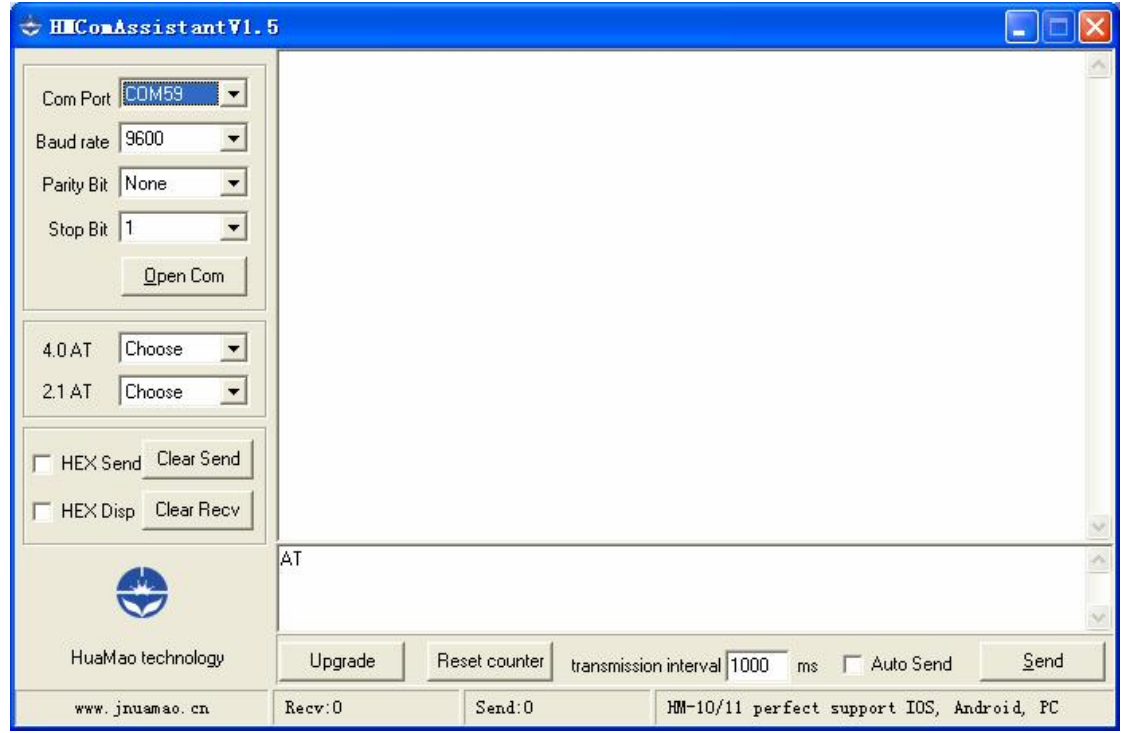

# 1. Test Command Or Disconnect Command

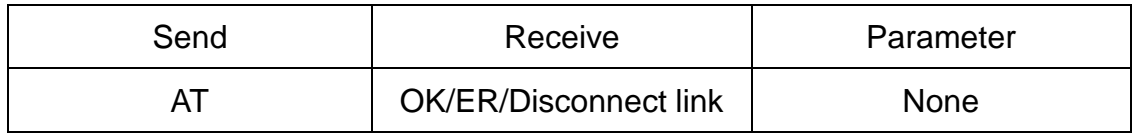

If module is not connected to remote device will receive: "OK"

If module has an error, will receive: "ER"

If Module has connected, module will disconnected from remote device, if "AT

+ NOTI" is setup to 1, will receive information string

#### 2. Query module EDR address

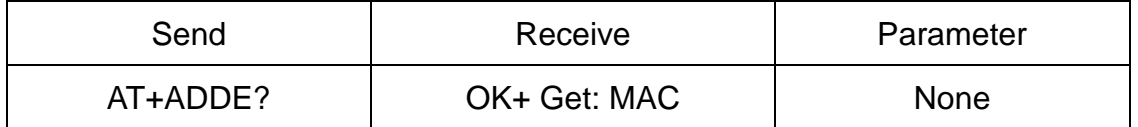

#### 3. Query module BLE address

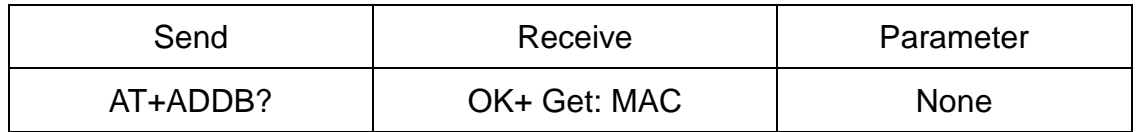

4. Query/Set Authentication mode

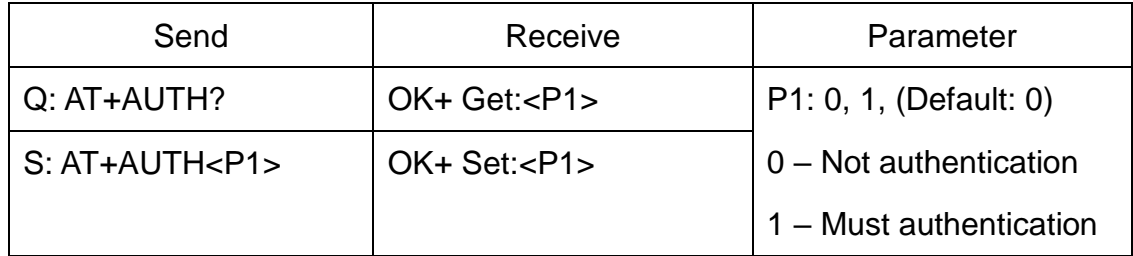

AT+AUTH0: allow made an insecure connection.

AT+AUTH1: every connection must with authentication.

5. Query/Set A to B mode

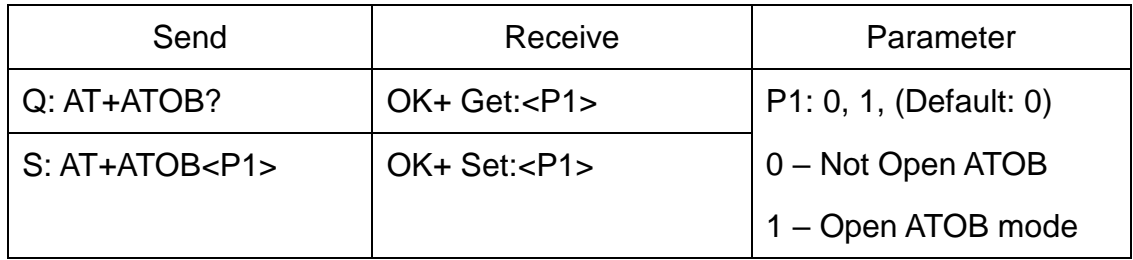

This command must work with AT+MODE0(In V209 AT+MODE command change to AT+DUAL command) command.

When A device (SPP mode) connect to the module and B device (BLE mode) is also connect to the module, The data string from A device send to the module will send to B device. The data string from B device send to the module is also send to the A device.

6. Query/Set baud rate

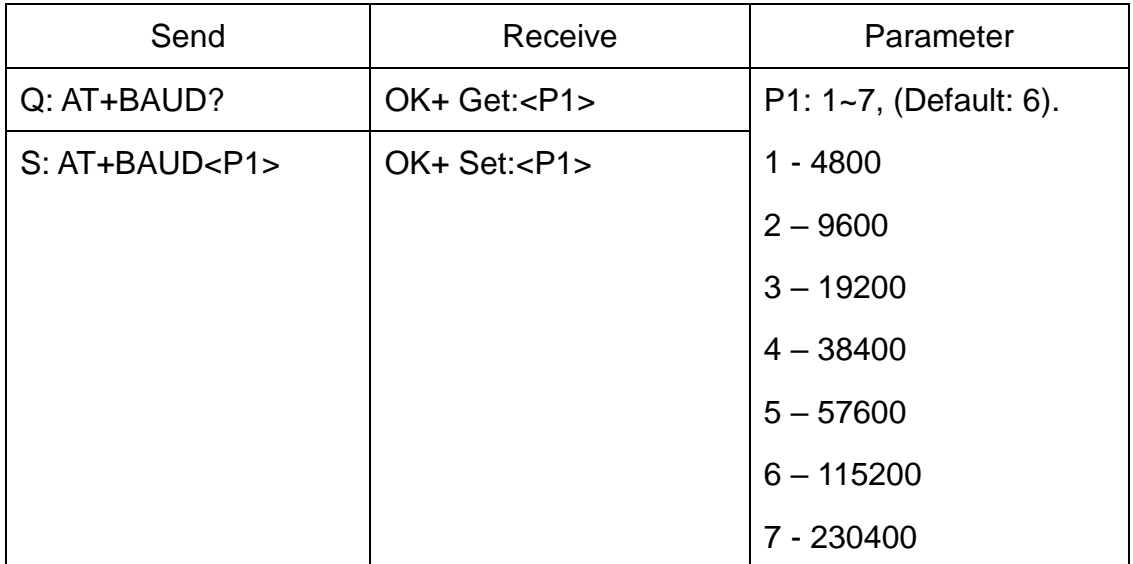

Query baud:

Send: AT+BAUD?

Receive: OK+Get:0

Setup baud:

Send: AT+BAUD1

Receive: OK+Set:1

7. Clear bond information

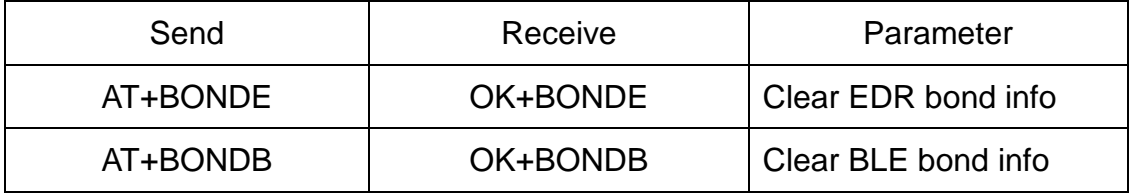

BLE mode not support this command yet.

# 8. Clear Last Connected EDR Device Address

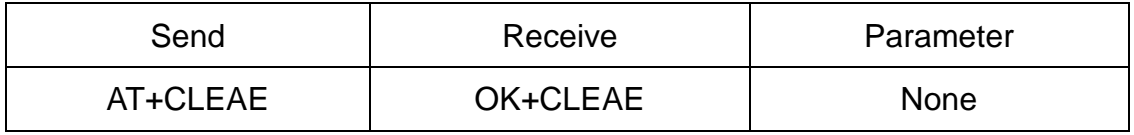

\* Added in V211

# 9. Clear Last Connected BLE Device Address

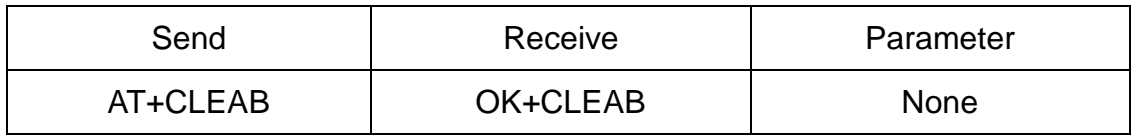

\* Added in V211

# 10.Query/Set Module Class of Device(COD)

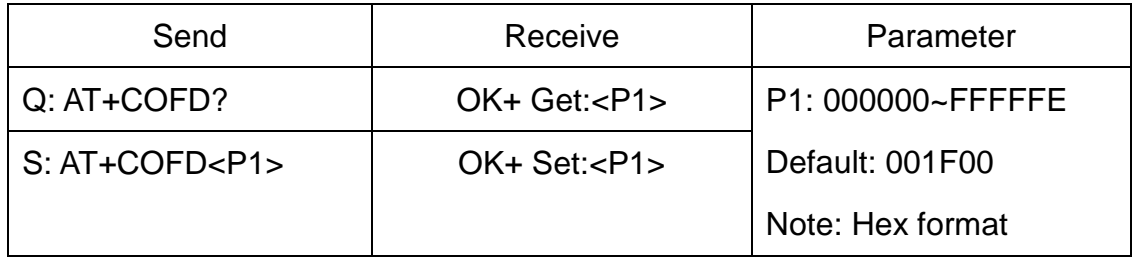

Added in V311

# 11.Query/Set The switch of update connection parameter (BLE protocol)

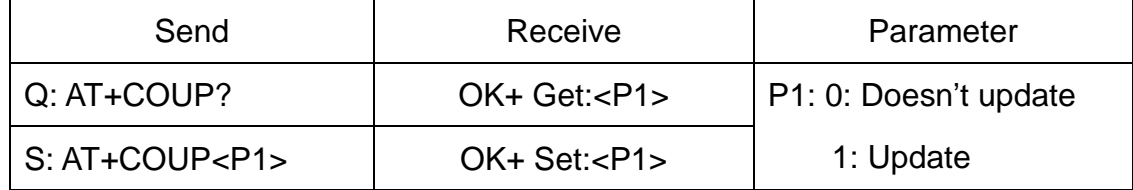

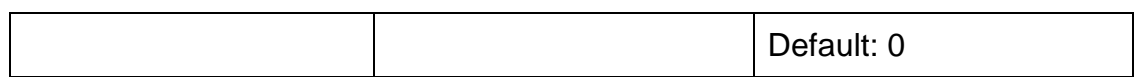

This command is used by slave role, when BLE connection is made, if

AT+COUP1 is setup; module will try to update connection parameter as follow:

Interval Max 40ms

Interval Min 20 ms

Slave Latency 0

Connection Supervision Timeout 6 seconds

Added in V316

12.Query/Set Module DUAL Work Mode

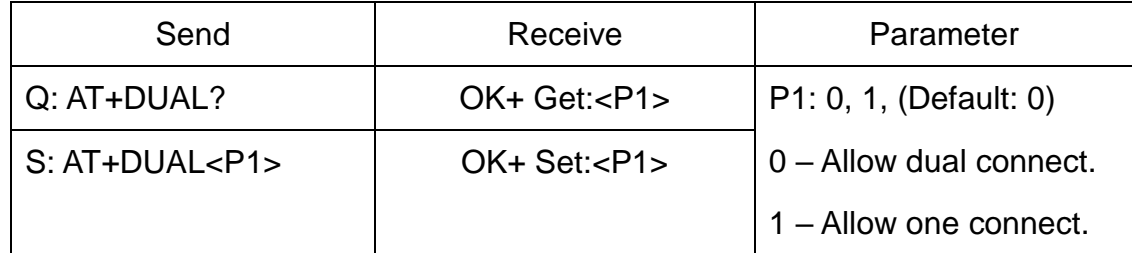

AT+DUAL0: allow two connections at same time (SPP and BLE).

AT+DUAL1: Only allow one connection at same time (SPP or BLE)

AT+ATOB command must work with AT+DUAL0 in V209 version.

This command added in V208.

13.Query/Set hardware flow control switch

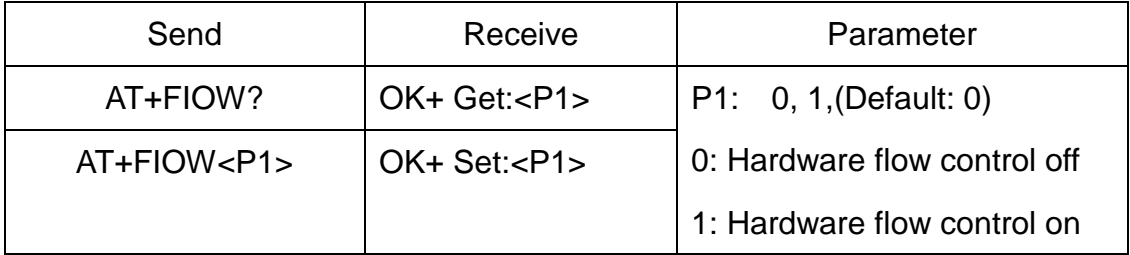

Add since V211.

14.Query/Set module data transmission speed mode

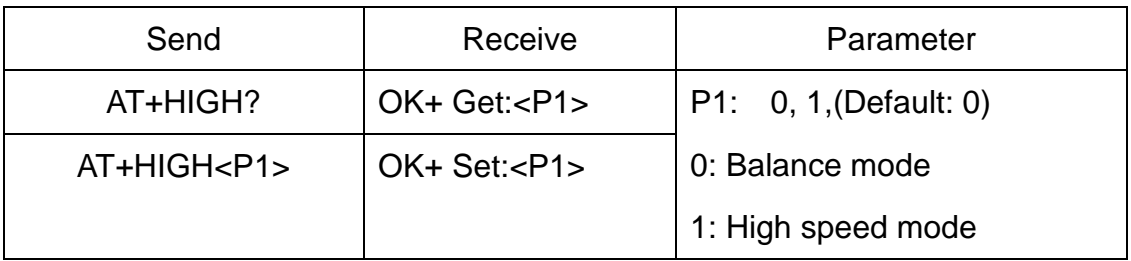

In balance mode, we balanced SPP and BLE with a steady speed.

In high speed mode, we don't control speed, so SPP mode will got high speed.

In high speed mode, module lost RESETB pin function, but you still could use

"AT+RESET" command to reset module.

Added since V212. Removed in V317

15.System Help Information

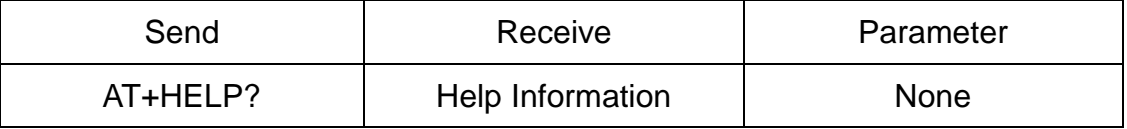

16.Query/Set module EDR work type

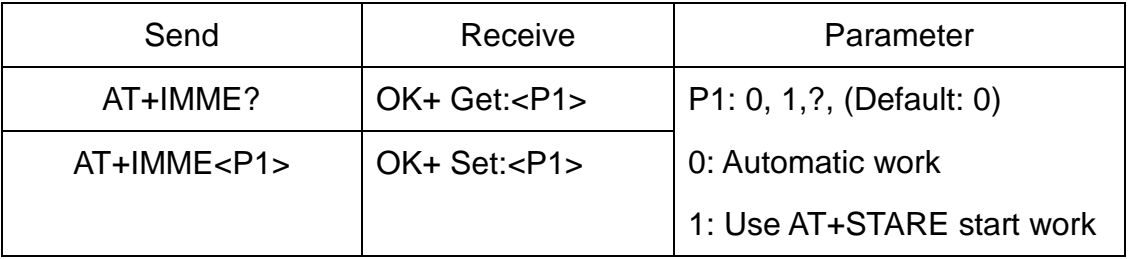

This command will take effect after next power on.

If AT+IMME1 setup, the module will start work until receive AT+STARE.

Added in V301 .

17.Query/Set module BLE work type

| Send           | Receive     | Parameter                  |
|----------------|-------------|----------------------------|
| AT+IMMB?       | $OK+ Get: $ | P1: 0, 1,?, (Default: 0)   |
| $AT+IMMB < P1$ | $OK+Set: $  | 0: Automatic work          |
|                |             | 1: Use AT+STARB start work |

This command will take effect after next power on.

If AT+IMMB1 setup, the module will start work until receive AT+STARB.

Added in V301 .

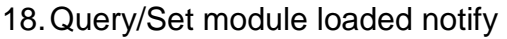

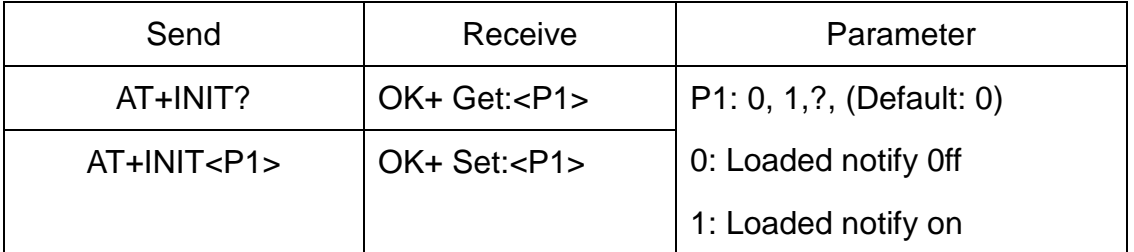

When "AT+INIT1" is setup, after module loaded, module will output

#### "OK+INIT" string through UART.

Added in V211 .

#### 19.Query/Set Module iBeacon switch

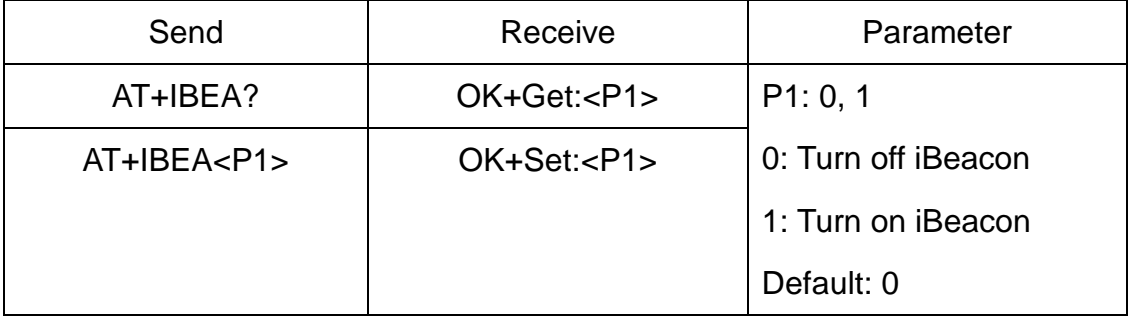

Default iBeacon UUID is: 74278BDA-B644-4520-8F0C-720EAF059935.

This command is added since V309 version.

#### 20.Query/Set iBeacon UUID

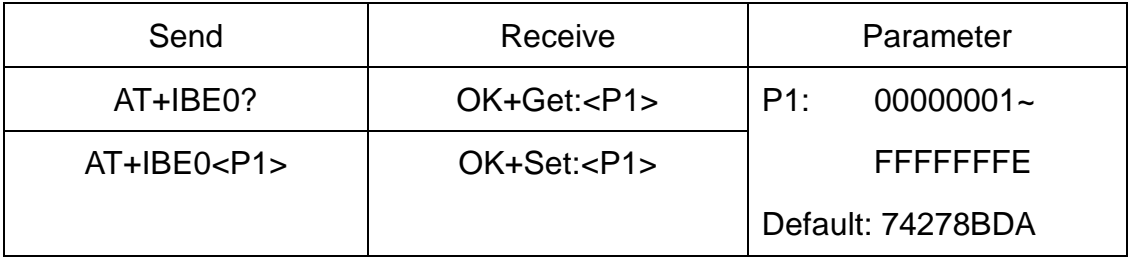

iBeacon UUID is: 74278BDA-B644-4520-8F0C-720EAF059935.

This command can change red color string in iBeacon UUID.

This command is added since V309 version.

e.g.: Send: AT+IBE012345678 to change iBeacon UUID red color string to "12345678"

21.Query/Set iBeacon UUID

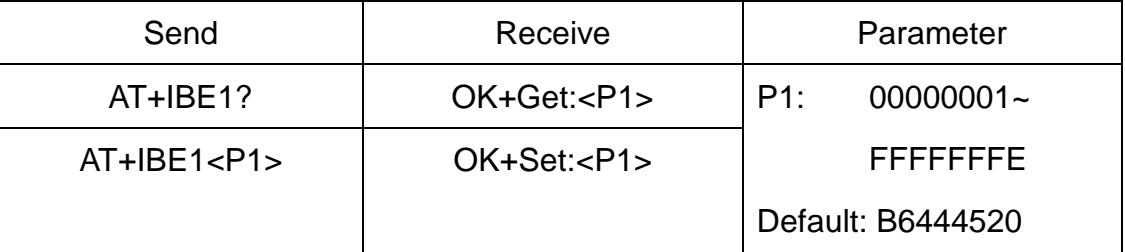

iBeacon UUID is: 74278BDA-B644-4520-8F0C-720EAF059935.

This command can change red color string in iBeacon UUID.

This command is added since V309 version.

e.g.: Send: AT+IBE112345678 change iBeacon UUID red color string to

#### "12345678"

22.Query/Set iBeacon UUID

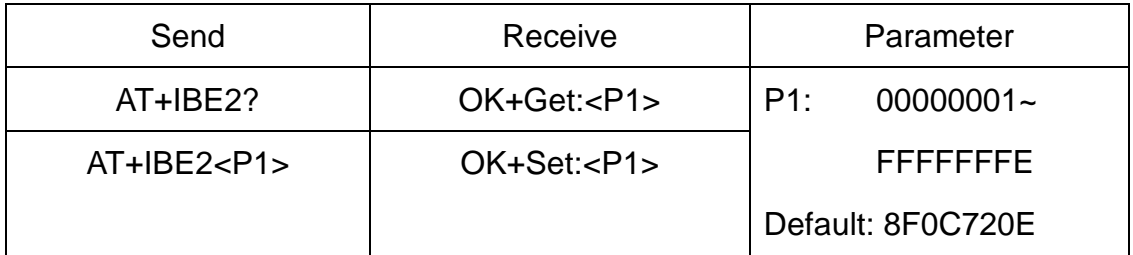

iBeacon UUID is: 74278BDA-B644-4520-8F0C-720EAF059935.

This command can change red color string in iBeacon UUID.

This command is added since V309 version.

e.g.: Send: AT+IBE112345678 change iBeacon UUID red color string to

#### "12345678"

23.Query/Set iBeacon UUID

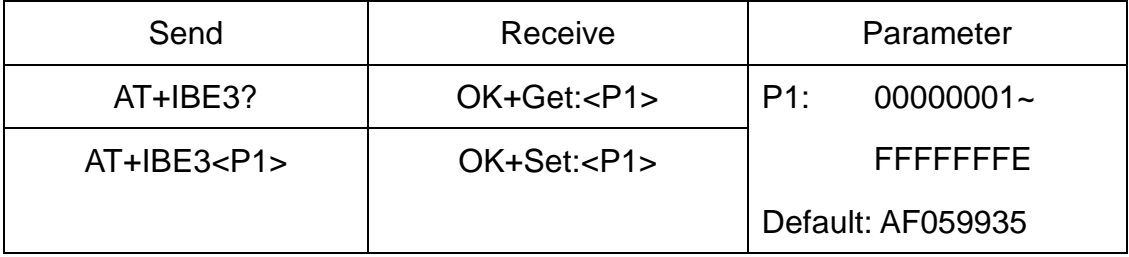

iBeacon UUID is: 74278BDA-B644-4520-8F0C-720EAF059935.

This command can change red color string in iBeacon UUID.

This command is added since V309 version.

e.g.: Send: AT+IBE112345678 change iBeacon UUID red color string to "12345678"

24.Query/Set Module iBeacon Marjor version

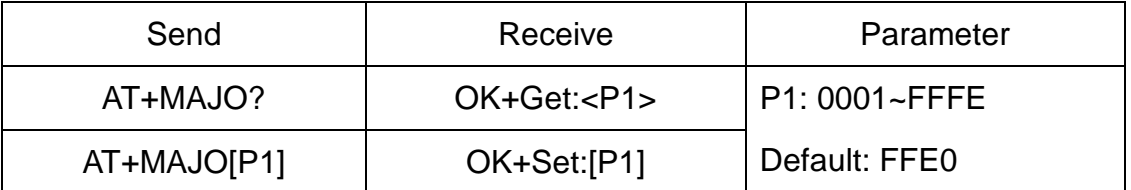

E.g. Change marjor version to 0102

Send: AT+MARJ0102, if all is okay, module will send back OK+Set: 0102

This command is added since V309 version.

25.Query/Set Module iBeacon minor

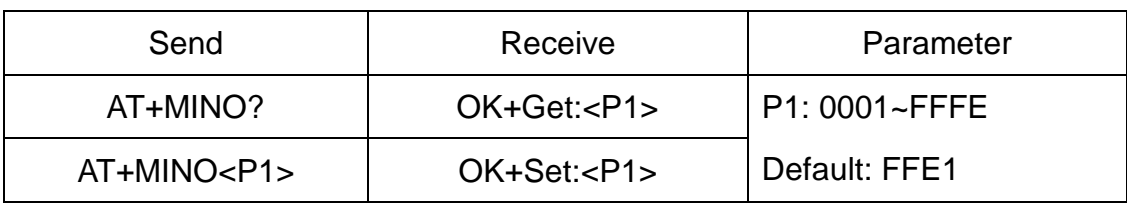

This command is added since V309 version.

#### 26.Query/Set Module iBeacon Measured power

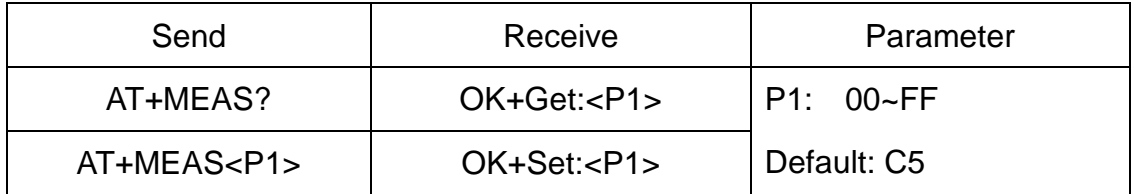

This command is added since V309 version.

### 27.Query/Set Module MTU Size

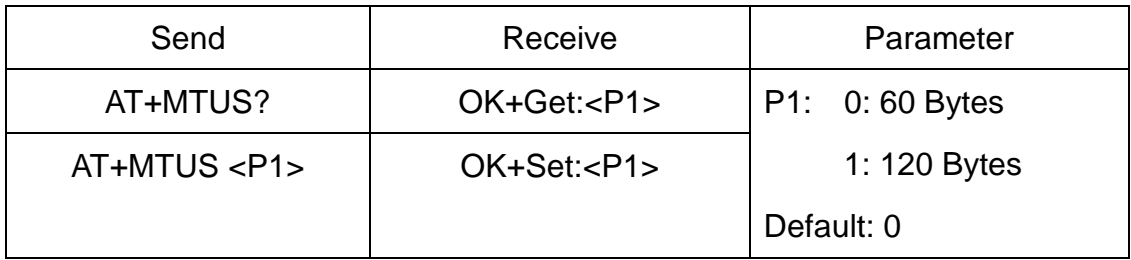

Please read <HM-12\_HM-13 MTU Size.pdf> get more information

This command is added in V316 version

# 28.Query/Set Module Work Mode

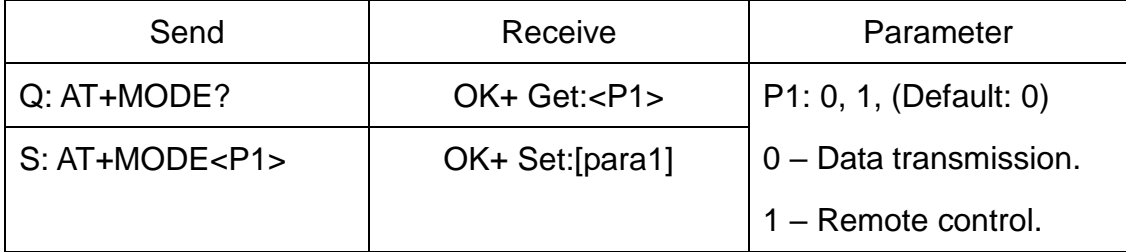

AT+MODE0: Only transfer data when connection establishment.

AT+MODE1: Transfer data and response AT commands.

This command is changed in V209. Before V209 this command is used to change DUAL work mode(please see AT+DUAL command).

# 29.Query/Set Notify information

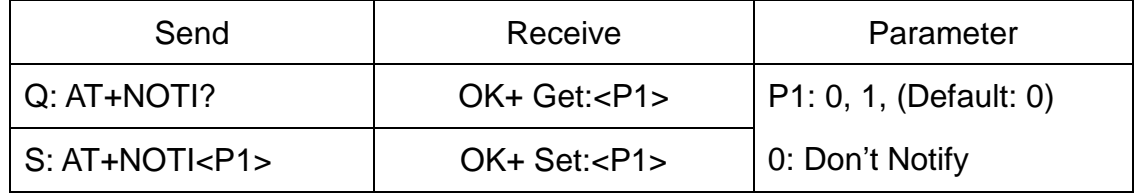

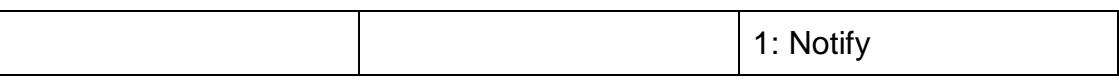

After AT+NOTI1, module will send connect or disconnect string through

UART when module state is change:

OK+CONE ======== EDR connect

OK+LSTE ========= EDR disconnect

OK+CONB========= BLE connect

OK+LSTB ========= BLE disconnect

OK+LSTA ========= except disconnect, module will reset after 500 ms.

30.Query/Set notify mode

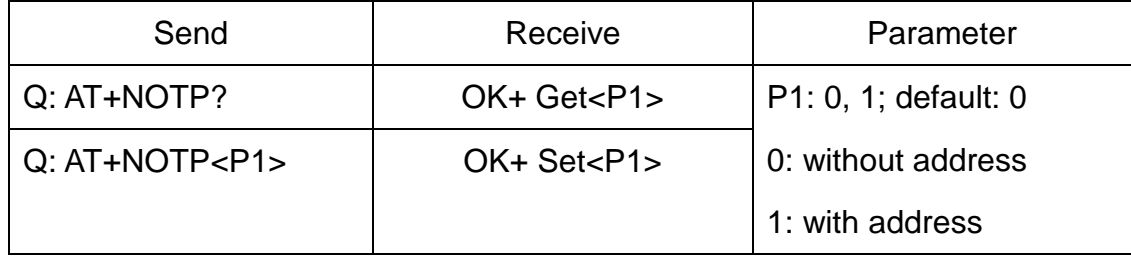

This command must work with "AT+NOTI1", if this switch is open, when the module connect to disconnect, the prompt string will include the remote address.

OK+CONB:001122334455, OK+LSTB:001122334455

OK+CONE:001122334455, OK+LSTE:001122334455

Added since V213

31.Query/Set Module EDR name

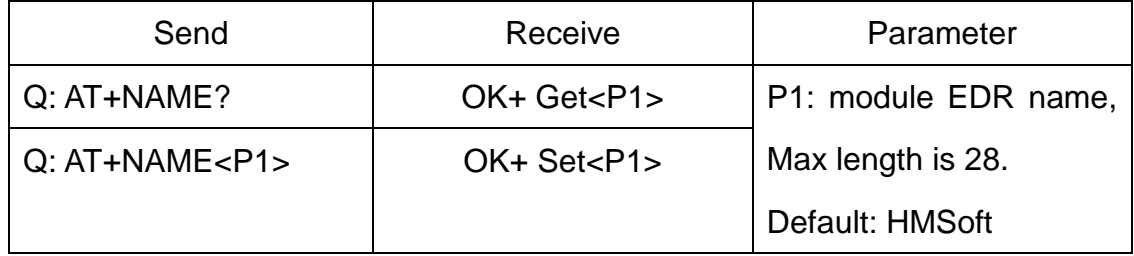

e.g.

change module name to bill\_gates

S: AT+NAMEbill\_gates

R: OK+Set:bill\_gates

32.Query/Set Module BLE name

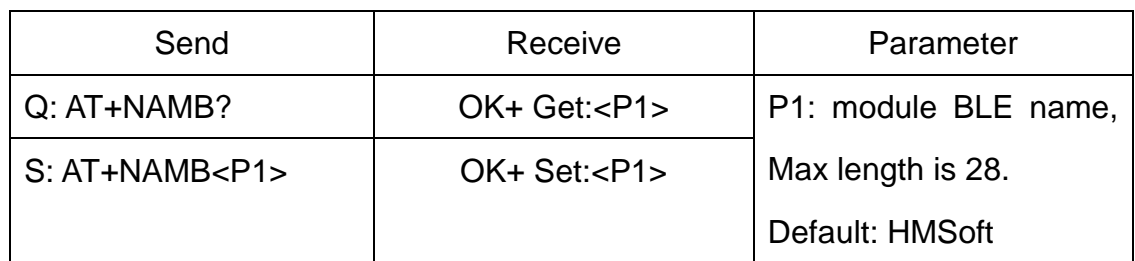

33.Query/Set Whether to use BLE MAC address

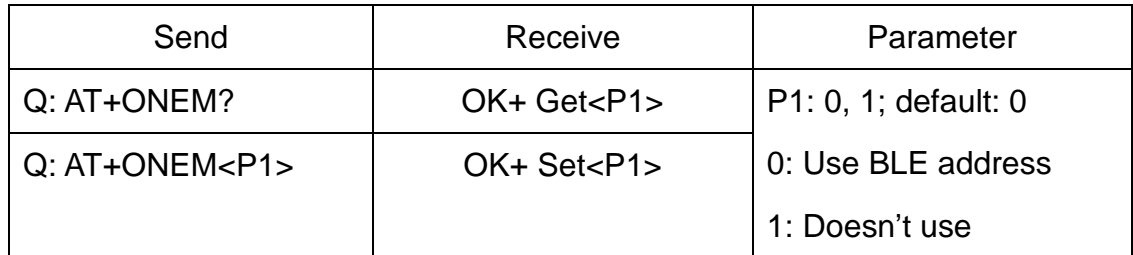

If you want use BLE mode in android system, then doesn't use this command.

After setup "AT+ONEM1", BLE and EDR will use same MAC address.

Added since V311

# 34.Query/Set PIO0 function (System Key)

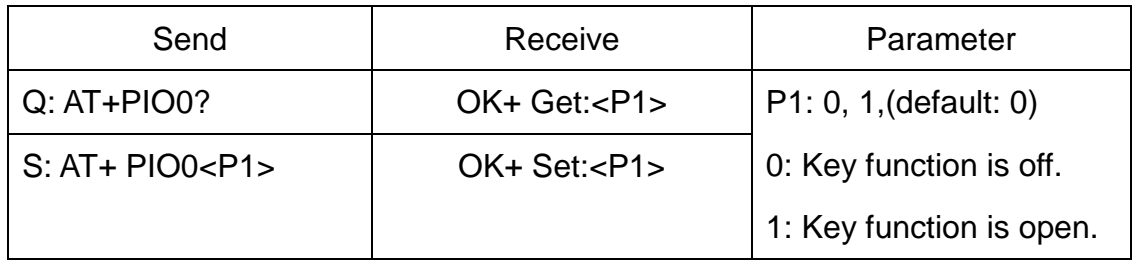

Added since V216

35.Query/Set PIO1 output status (System LED)

| Send                | Receive           | Parameter              |
|---------------------|-------------------|------------------------|
| $Q: AT+PIO1?$       | OK+Get: <p1></p1> | P1: 0, 1               |
| $S: AT + PIO1 < P1$ | $OK+Set: $        | 0: Unconnected Output  |
|                     |                   | 500ms High 500ms Low,  |
|                     |                   | Connected output High. |
|                     |                   | 1: Unconnected output  |
|                     |                   | Low, Connected output  |
|                     |                   | High.                  |
|                     |                   | Default: 0             |

36.Query/Set PIO output status

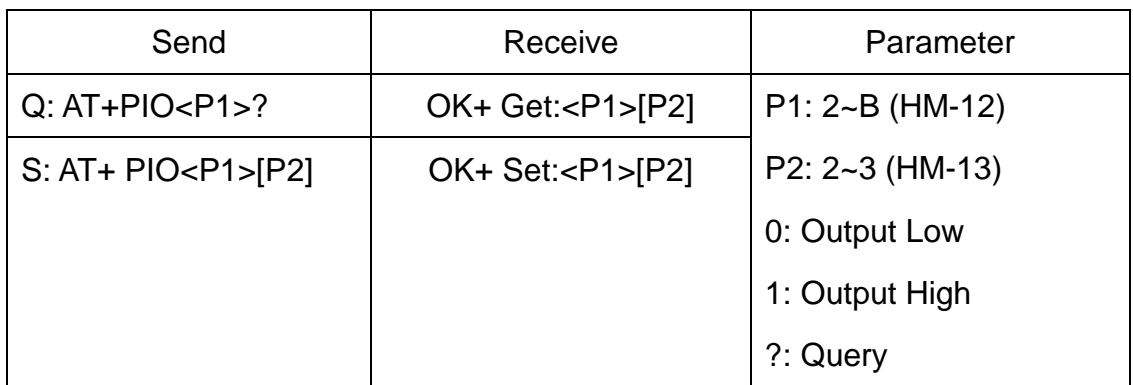

Note: Add in V209

## 37.Query/Set EDR Pin Code

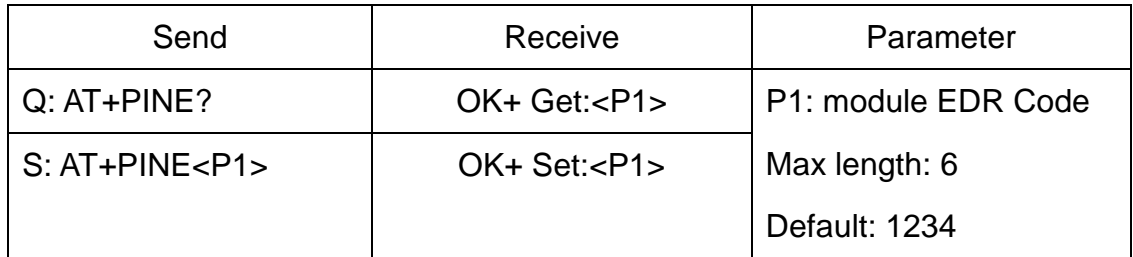

# 38.Query/Set BLE Pin Code

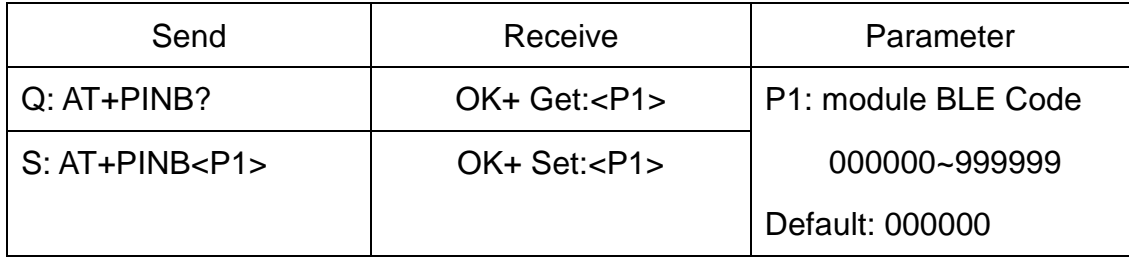

#### 39.Query/Set UART parity bit

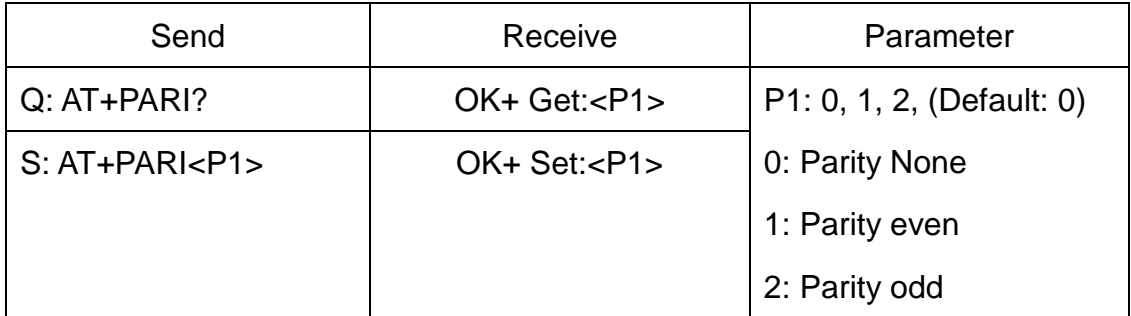

Added in V211.

40.Restore all setup value to factory setup

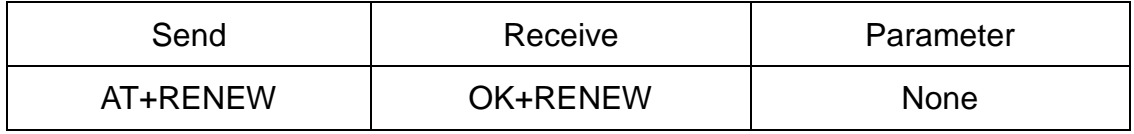

41.Restart module

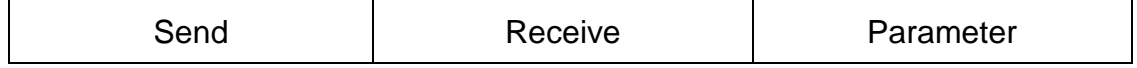

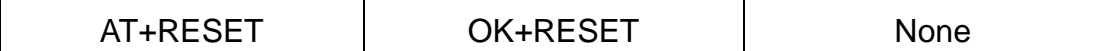

#### 42.Query/Set BLE work method

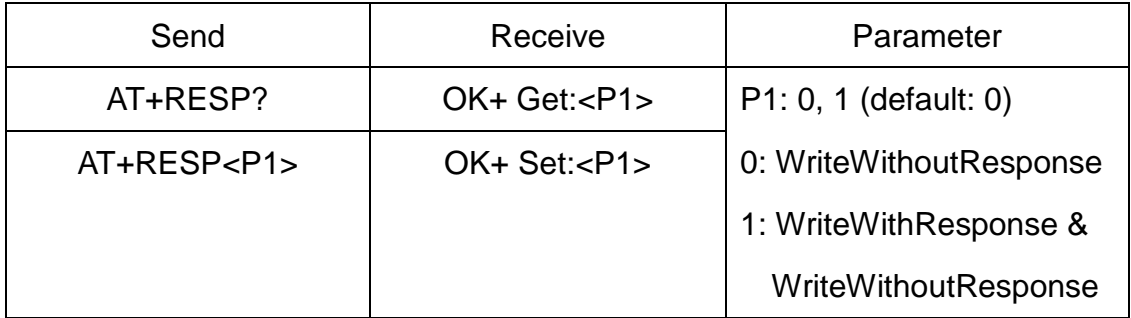

This command will take effect after module next power on or reset.

Added in V313

#### 43.Query BLE RSSI value

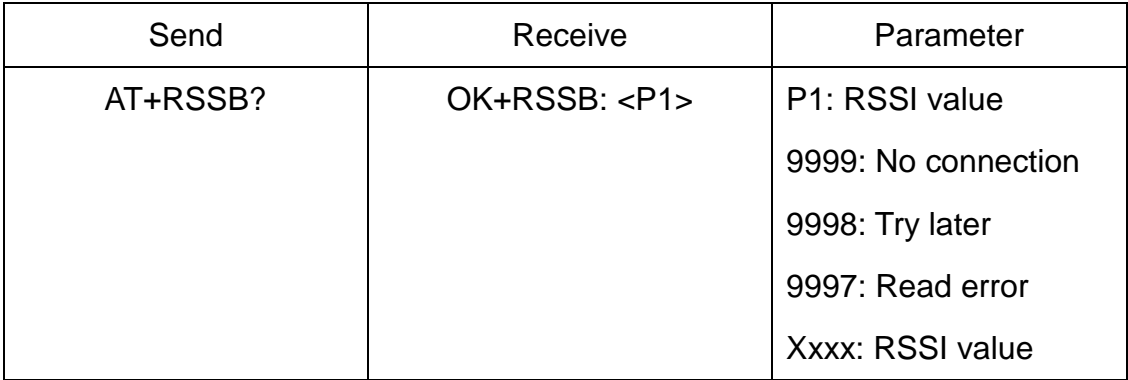

This command must use after "AT+MODE1" is setup.

This command is only used by remote Bluetooth device.

Added in V215

#### 44.Query EDR RSSI value

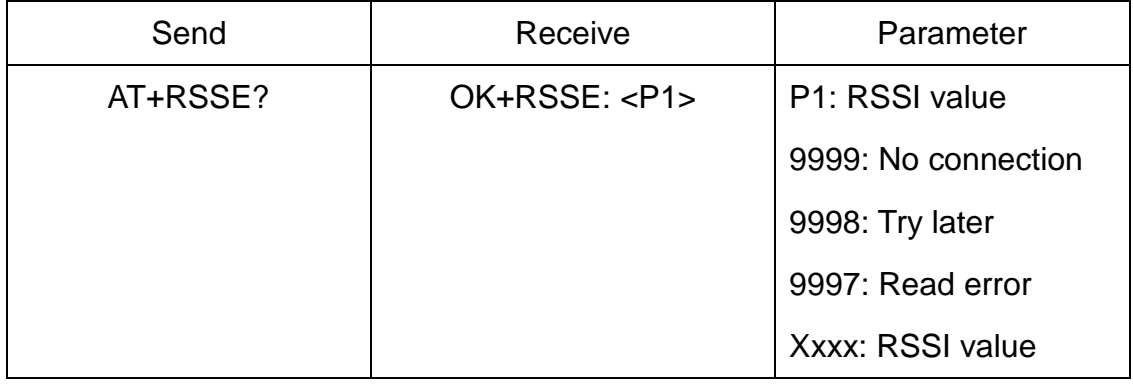

This command must use after "AT+MODE1" is setup.

This command is only used by remote Bluetooth device.

Added in V215

#### 45.Query Last Connected EDR Device Address

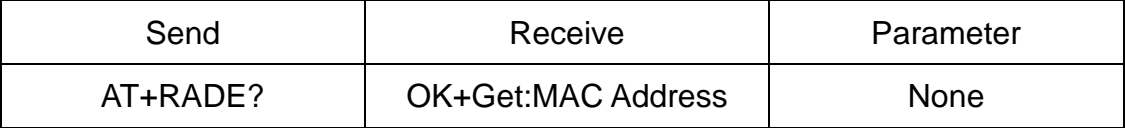

Added in V211

#### 46.Query Last Connected BLE Device Address

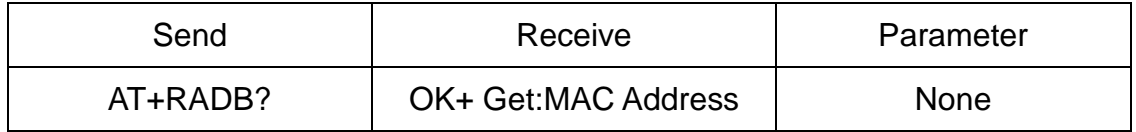

Added in V211

### 47.Query/Set EDR Master and Slaver Role

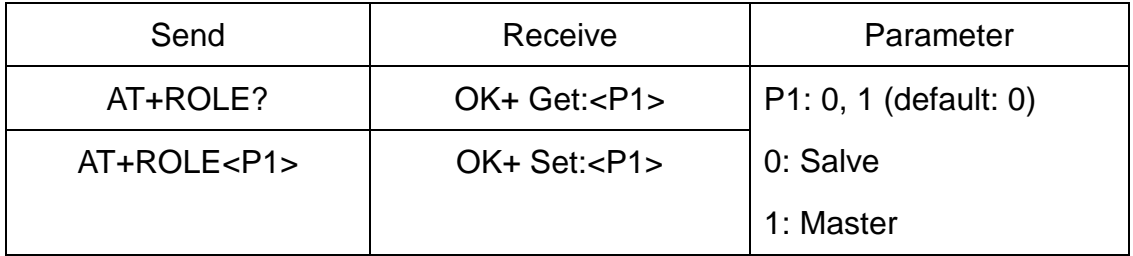

This command will take effect after module next power on or reset.

This command doesn't work with AT+ROLB1.

Added in V312

#### 48.Query/Set BLE Master and Slaver Role

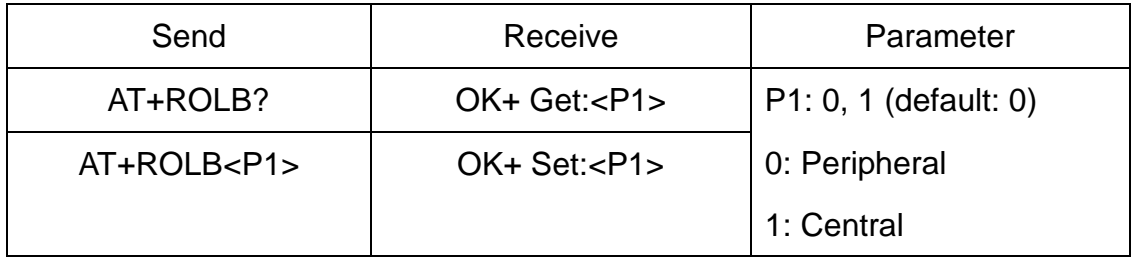

This command will take effect after module next power on or reset.

This command doesn't work with AT+ROLE1.

Added in V214

#### 49.EDR start work command

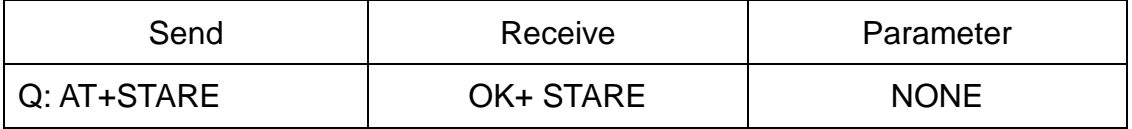

This command is sub command of AT+IMME1.

This command will let module start work.

Added in V301

## 50.BLE start work command

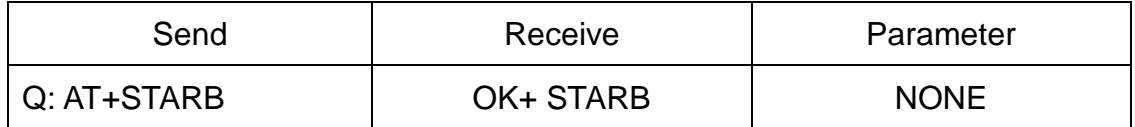

This command is sub command of AT+IMMB1.

This command will let module start work.

Added in V301

### 51.EDR stop work command

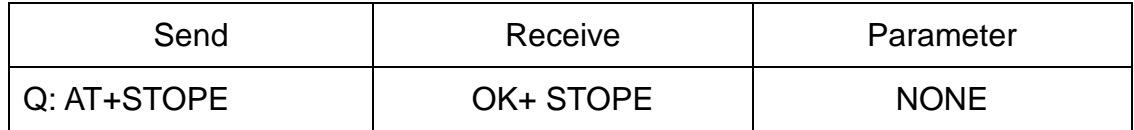

This command is sub command of AT+IMME1.

This command will let module pause work.

Added in V304

### 52.BLE start work command

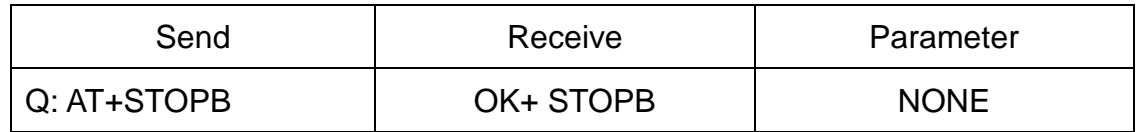

This command is sub command of AT+IMMB1.

This command will let module pause work.

Added in V304

# 53.Query/Set EDR Advert type

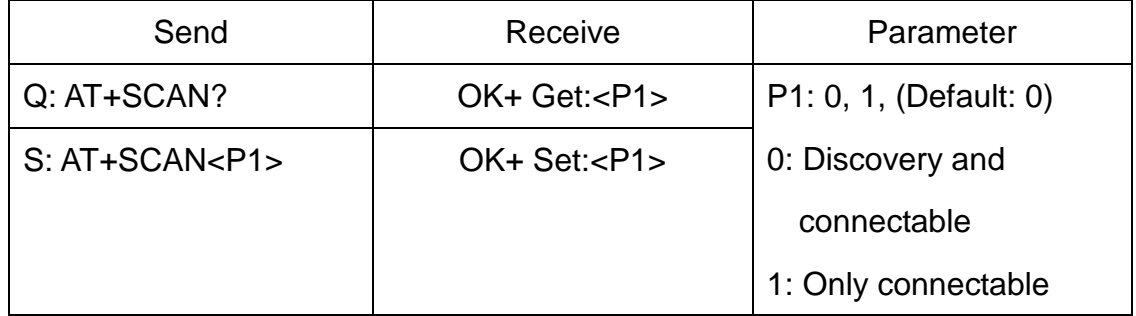

#### 54.Query/Set module safe mode

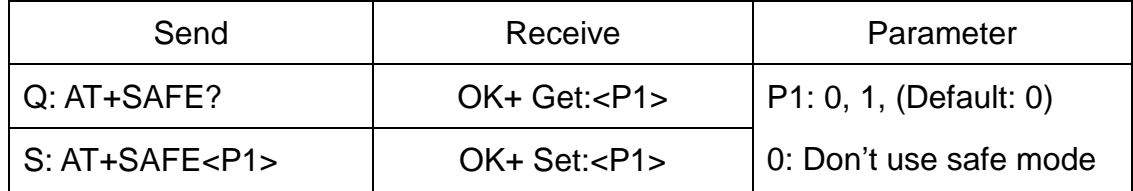

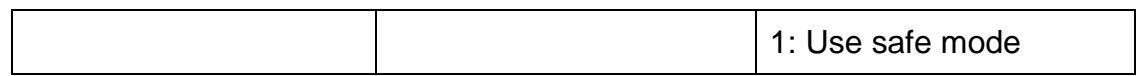

# Added since V311

This command will let module reset when link is disconnected.

# 55.Query/Set UART stop bit

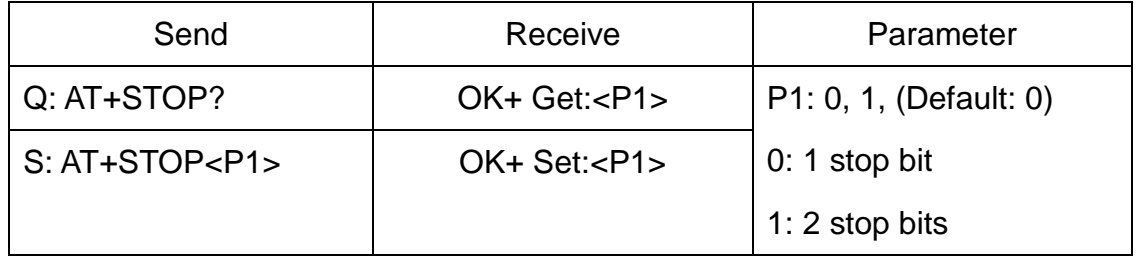

Added in V211

56.Query Software Version

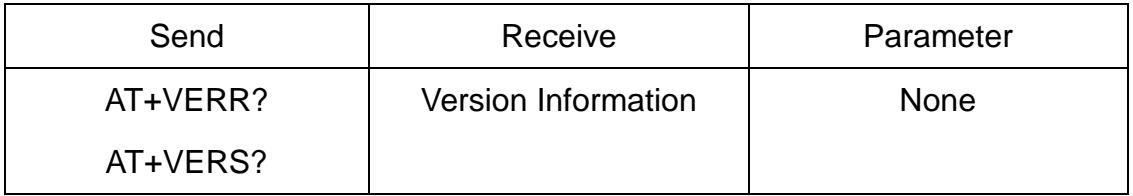